# 1 : 2 2023 MOBILE TICKET GUIDE

## **ACCESS YOUR TICKETS**

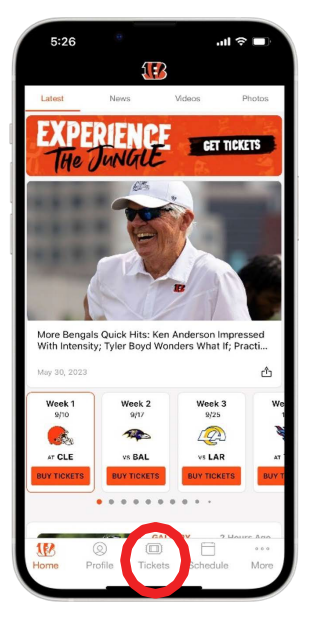

**STEP ONE** OPEN THE OFFICIAL BENGALS APP ON YOUR MOBILE DEVICE

TAP "TICKETS" AT THE BOTTOM CENTER OFYOURSCREEN.

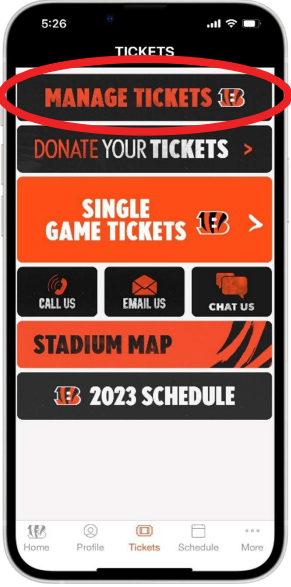

**STEP TWO** TAP MANAGE TICKETS

LOG IN USING YOUR EMAIL ADDRESS AND PASSWORD ASSOCIATED WITH "MY BENGALS ACCOUNT" IF YOU HAVE NOT ALREADY DONE SO.

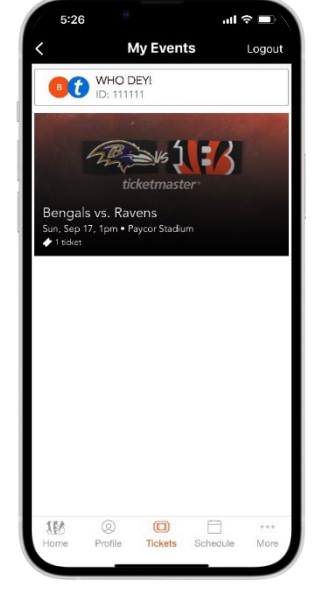

### **STEP THREE**

ONCEYOU ARESIGNED IN,YOUWILLSEE A LIST OF ALLYOUR GAMESFORTHE 2023 BENGALS SEASON.

SELECT THE TILE FOR THE GAME/TICKETS THAT YOU WOULD LIKE TO ACCESS.

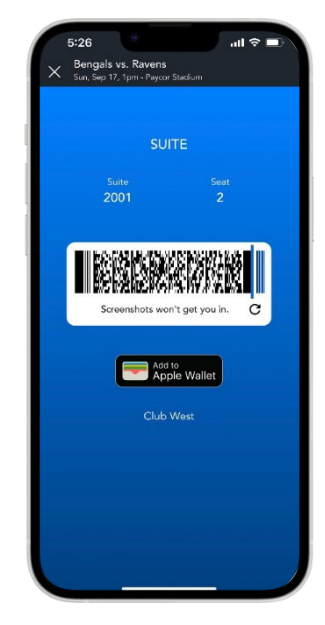

#### **STEP FOUR**

TAP VIEW BARCODE TO DISPLAY THE ROTATING BARCODE YOU'LL SCAN AT THE TICKET GATE FOR ENTRY.

WE HIGHLY RECOMMEND IPHONE USERS ADD TICKETS TO THEIR APPLE WALLET DUE TO NETWORK TRAFFIC AT THE GATES ON GAMEDAY.

REMINDER - SCREEN SHOTS WILL NOT WORK FOR ENTRY, THE BARCODE CONSTANTLY CHANGES AND WILL NOT WORK.

 $\ell$  FDI

**ICKETS SELECTED FOR TRANSFER** 

elect an email or mobile number to transfer

ransfer via: (●) Email Address ( ) Text Message

Suite 2001, Seat 2

**Transfer Tickets** 

tickets to your recipient.

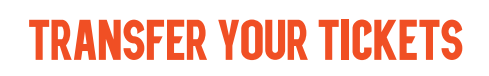

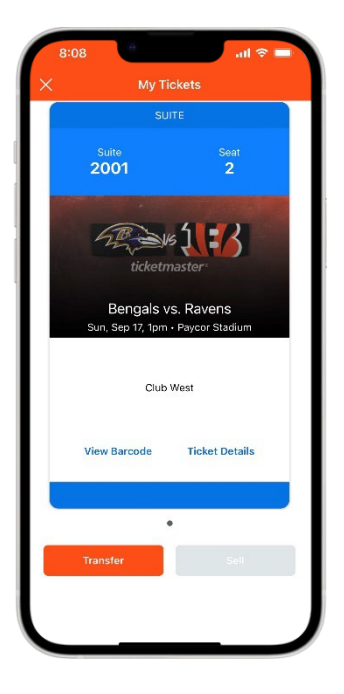

**STEP ONE** ONCEYOU ARESIGNED IN,YOURSCREEN WILL LIST ALL OF YOUR GAMES FOR THE 2023 BENGALS SEASON. SELECT THE CARD FOR THE GAME THAT YOU WOULD LIKE TO TRANSFER.

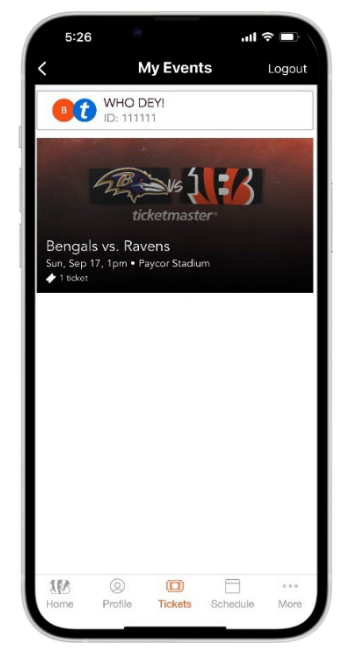

STEPTWO **TAP TRANSFER** 

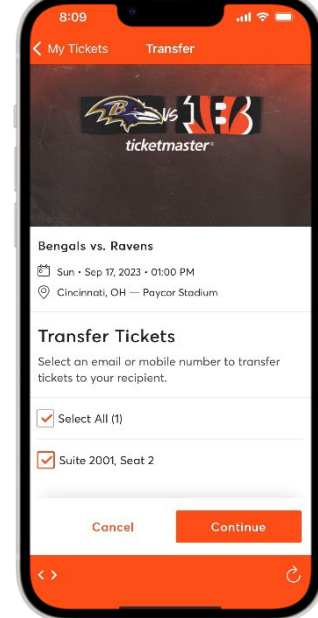

STEPTHREE SELECT THE SEATS YOU WOULD LIKE TO TRANSFER.

age (Optional) 255 Char octerisi Remaining

osh Name

**STEP FOUR** CHOOSE A RECIPIENT FROM YOUR SMART PHONE'S ADDRESS BOOK OR MANUALLY ENTER THEIR INFORMATION TO TRANSFER THE TICKETS.

# $\overline{1}$  :  $\overline{3}$ 2023 MOBILE TICKET GUIDE

## **LOGIN TO YOUR ACCOUNT**

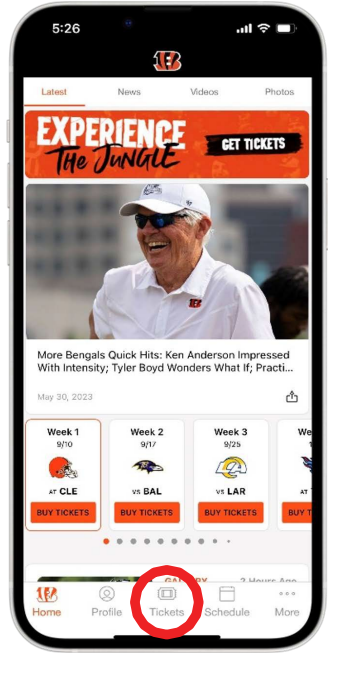

**STEP ONE** DOWNLOAD THE OFFICIAL BENGALS APP

TAPTICKETS

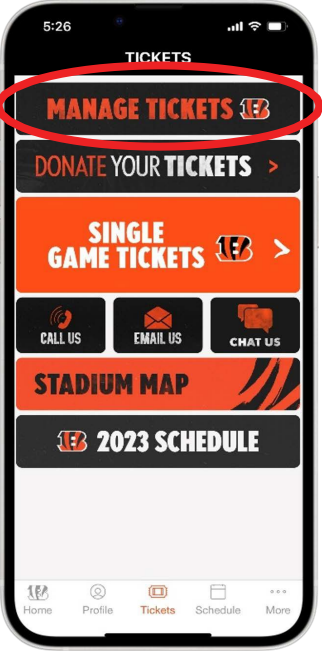

**STEP TWO** TAP MANAGE TICKETS

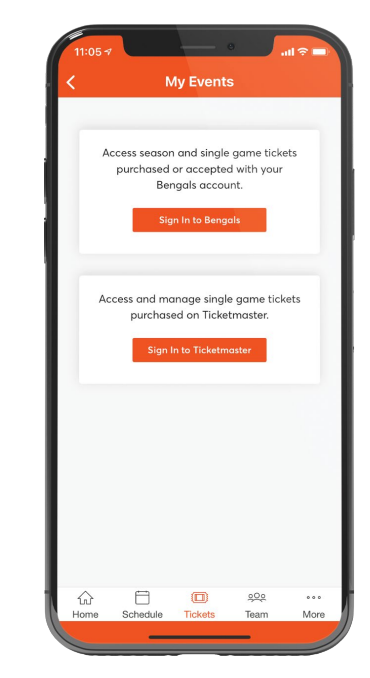

**STEP THREE** TAPSIGN IN TO BENGALS

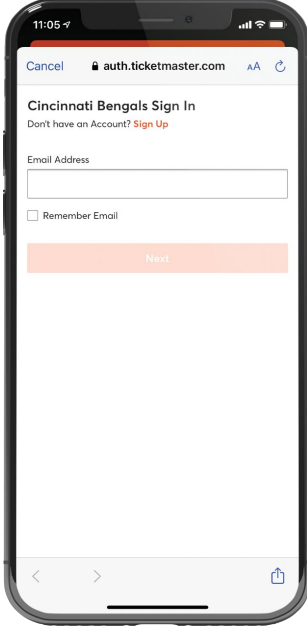

**STEP FOUR** ENTEREMAIL ADDRESS AND PASSWORD